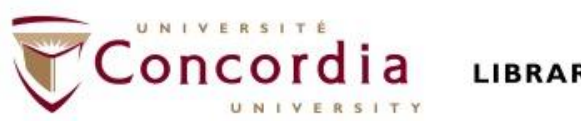

### **LIBRARY**

### **FTRA 310 Initiation à la recherche documentaire et terminologique**

### **Formation documentaire**

Éthel Gamache Bibliothécaire ethel.gamache@concordia.ca

### **Plan**

- Site web de la bibliothèque
- Dictionnaires, encyclopédies et autres ouvrages de référence
- **EXEC** Stratégies de recherche et Sofia
	- $\blacksquare$  Exercice A
- Dictionnaires terminologiques
- Lexiques et autres ressources en ligne
- Périodiques et bases de données
	- Exercice C

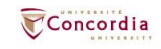

### **Site web de la bibliothèque**

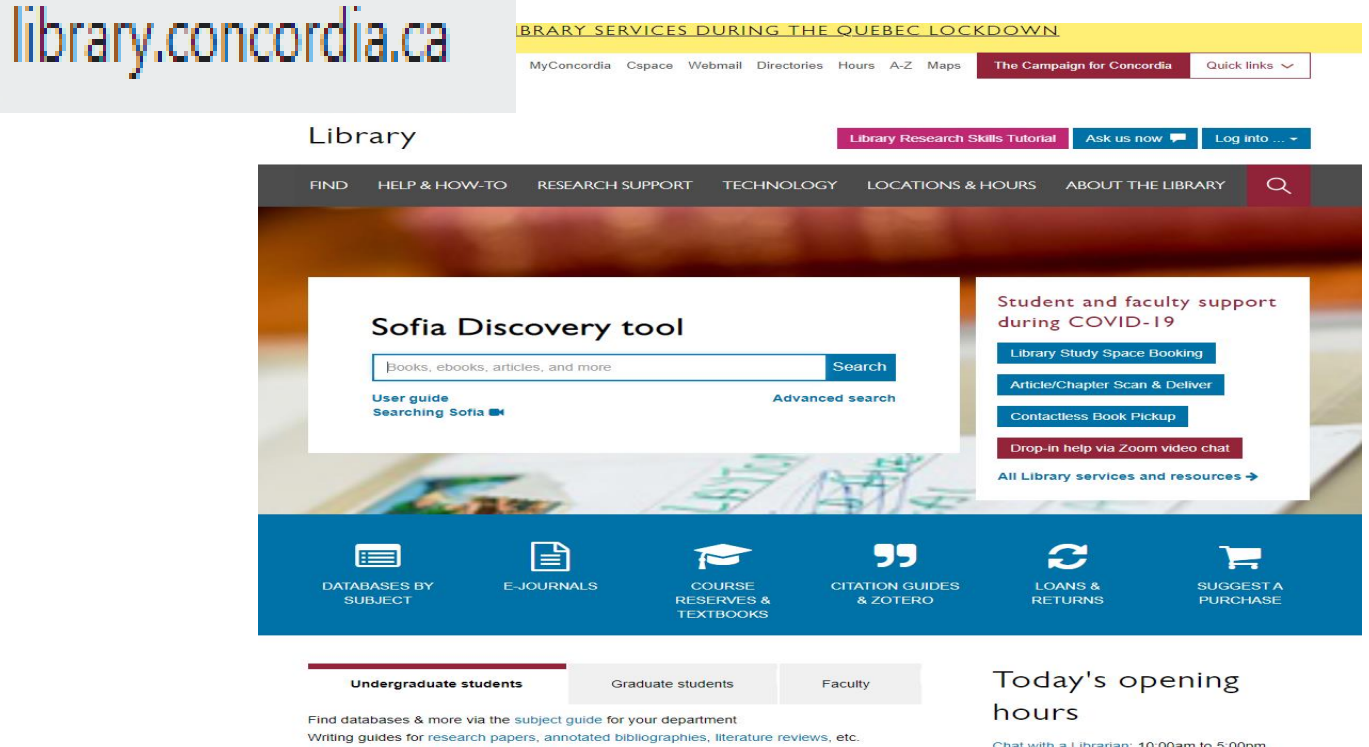

Support for undergraduate students →

Chat with a Librarian; 10:00am to 5:00pm Zoom with a Librarian: 11:00am to 5:00pm Webster/Vanier Library: Book a study space

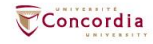

# **Dictionnaires et encyclopédies**

- [Dictionnaires en ligne](http://library.concordia.ca/find/dictionaries.php)
	- **[Petit Robert de la langue française](https://concordiauniversity.on.worldcat.org/oclc/1125881198)**
	- Oxford English Dictionary
	- **E** [Lexibase](https://concordiauniversity.on.worldcat.org/oclc/173734251) Intranet (dictionnaire multilingue)
- Dictionnaires imprimés à la bibliothèque
	- Dictionnaires français: sous la cote PC
	- Dictionnaires anglais: sous la cote PE
- [Encyclopédies](http://library.concordia.ca/find/encyclopedias.php)

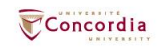

# **Autres ouvrages de référence**

- Collections d'ouvrages de référence
	- [Oxford Reference Online Premium](https://www-oxfordreference-com.lib-ezproxy.concordia.ca/)
		- **Example 1 [Canadian Oxford Dictionary](https://concordiauniversity.on.worldcat.org/oclc/62324867)**
	- **Example Virtual Reference Library**
- Manuels (handbooks, textbooks)
	- Très utiles pour les domaines techniques
- [Normes](https://www.concordia.ca/library/guides/encs/standards-patents.html) (standards)

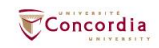

## **Stratégies de recherche**

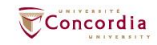

### **Retour sur le vidéo**

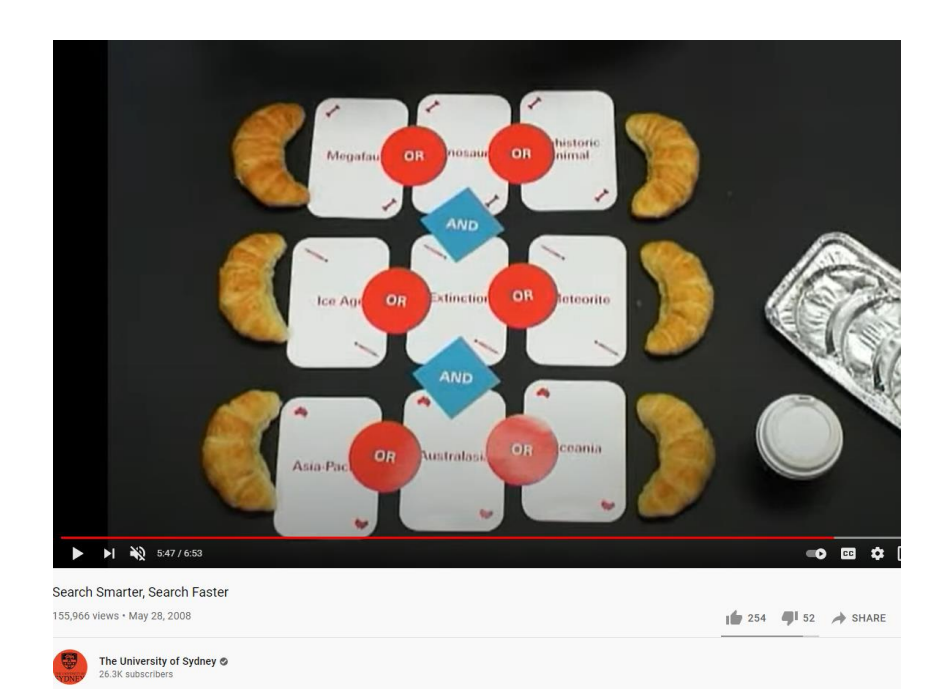

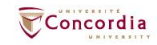

## **Opérateurs de recherche**

▪ OU / OR

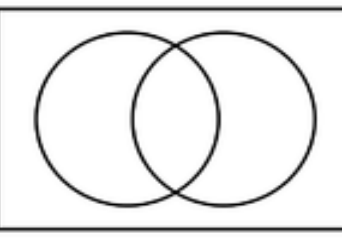

pour les synonymes

■ NOT / SAUF

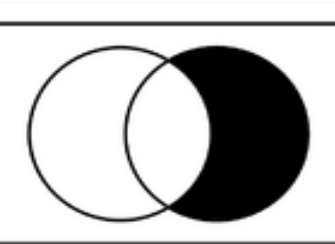

pour exclure une expression de recherche

pour trouver une union

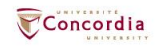

▪ ET / AND

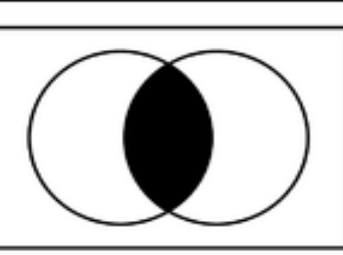

## **Autres opérateurs de recherche**

- Recherche d'occurrences exactes (*phrase searching*): Guillemets anglais: " "
	- Exemple: "littérature québécoise"
- n Troncature: \*
	- Exemple: média\* (la troncature repère: médias, médiatique, médiatiques)

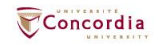

## **Outil de découverte Sofia**

### Recherche avancée

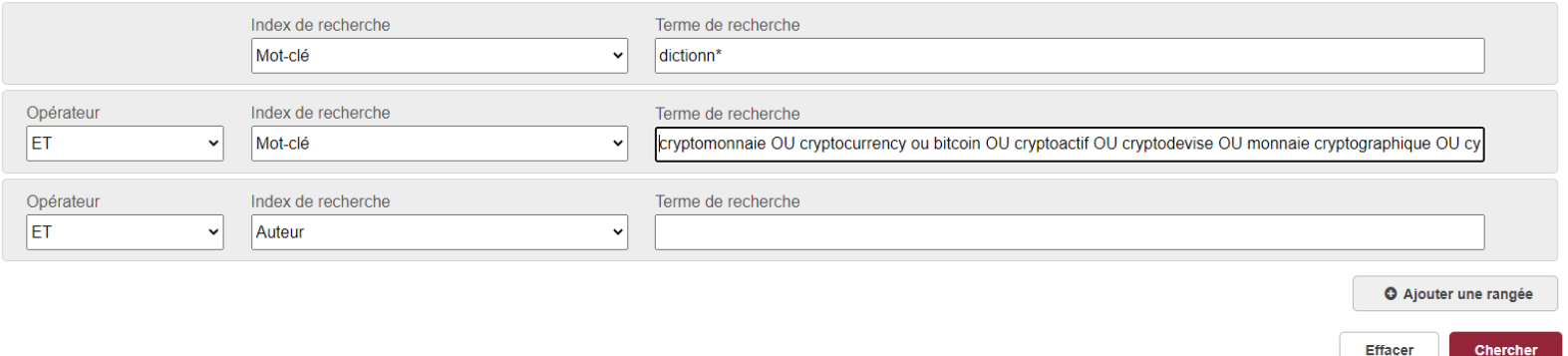

Afin d'être reconnus comme tels par Sofia, les opérateurs booléens doivent être saisis en lettres MAJUSCULES, en français ou en anglais.

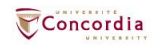

### **Présentation des résultats dans Sofia**

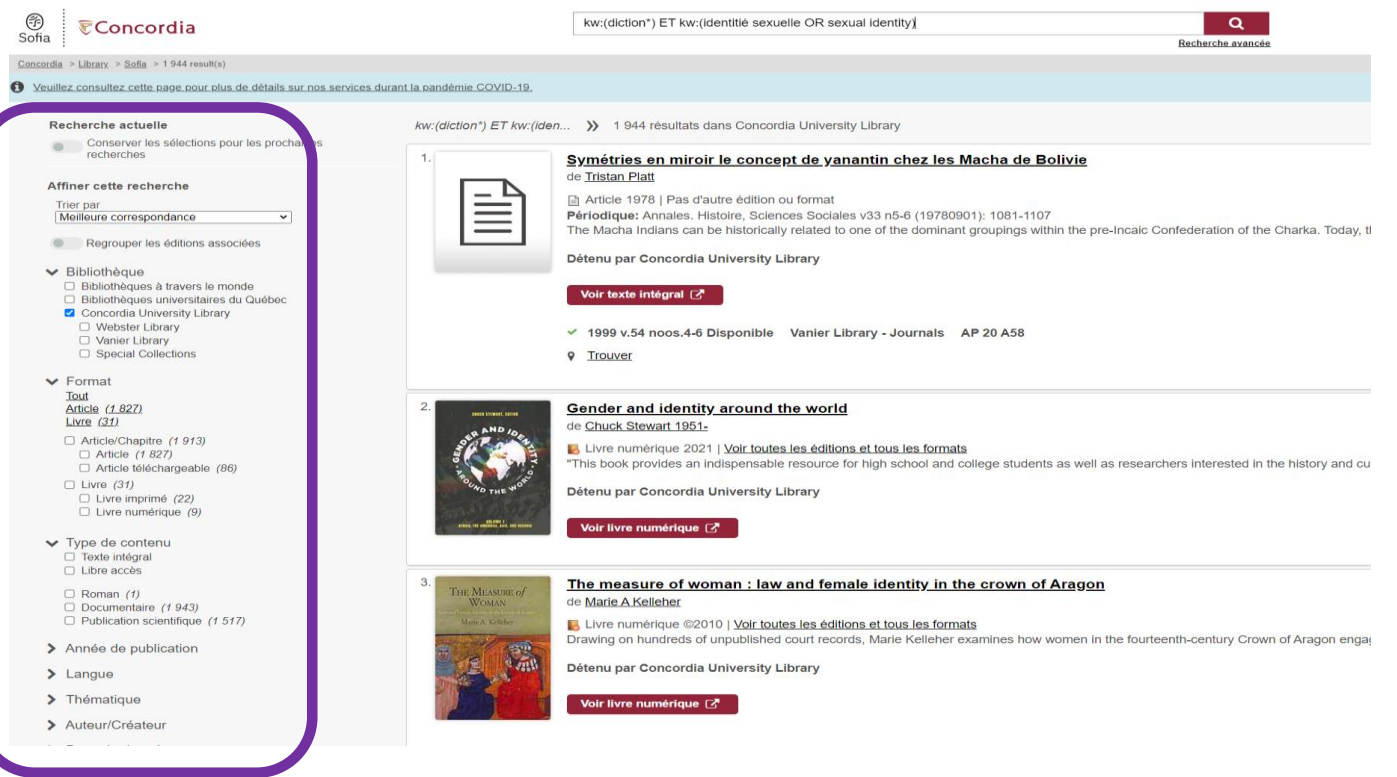

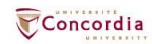

### **Ouvrir un résultat**

### Gender and identity around the world

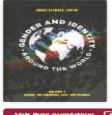

de Chuck Stewart 1951- (Éditeur) Livre numérique 2021 Détenu par Concordia University Library

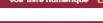

### O Voir la description

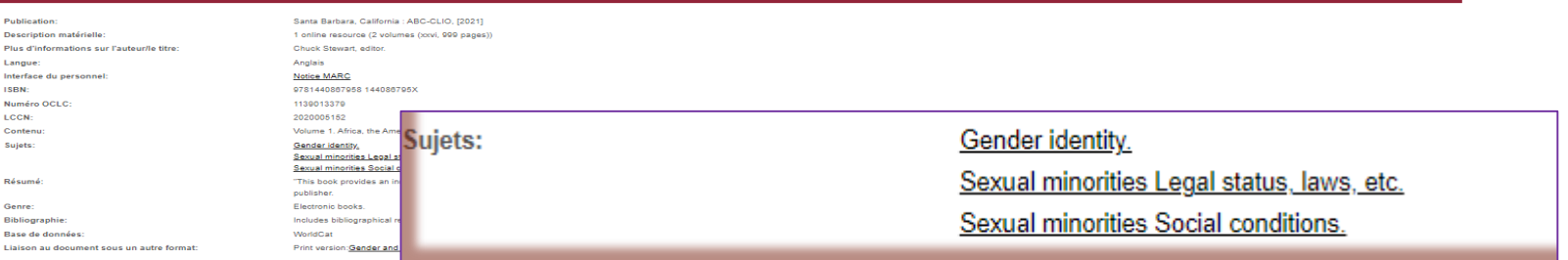

### ⊙ Voir les éditions et formats

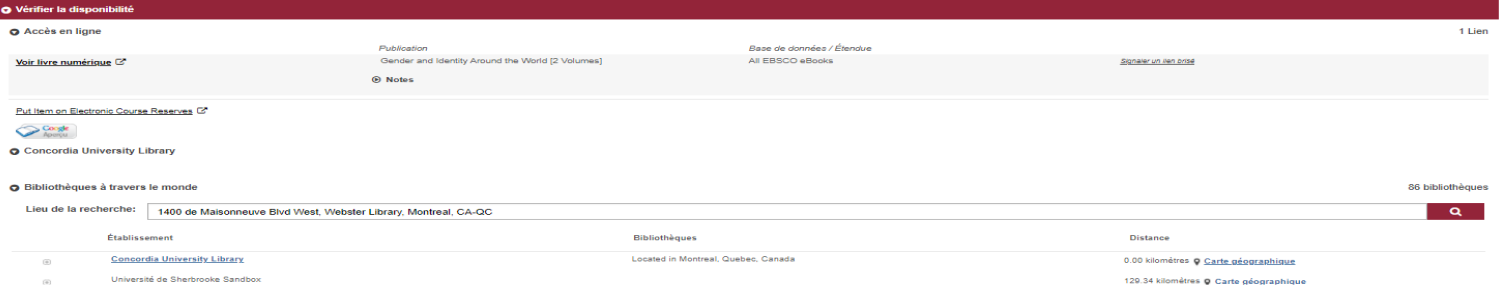

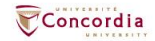

66 Citer % Lien E Courriel 12 Enregistrer

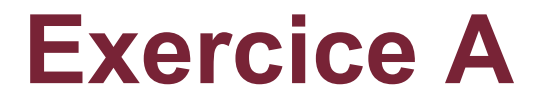

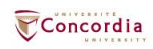

### **Dictionnaires terminologiques multidisciplinaires**

■ [Termium](https://www.btb.termiumplus.gc.ca/tpv2alpha/alpha-fra.html?lang=fra) Plus (Bureau de la traduction)

- **[Grand Dictionnaire Terminologique](http://gdt.oqlf.gouv.qc.ca/)** (Office québécois de la langue française)
- **EXPLORE [Interactive Terminology](https://iate.europa.eu/home) for Europe (IATE)**

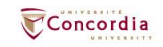

### **Lexiques et autres ressources en ligne**

▪ Lexiques et vocabulaires de l'Office québécois de la langue française.

[Certains](https://concordiauniversity.on.worldcat.org/search?queryString=au%3D%22Office%20que%CC%81be%CC%81cois%20de%20la%20langue%20franc%CC%A7aise.%22&databaseList=283,638&translateSearch=false&expandSearch=false&queryTranslationLanguage=fr&clusterResults=on) de ces ouvrages sont à la bibliothèque.

- **Exiques et vocabulaires du [Bureau de la traduction.](https://www.tpsgc-pwgsc.gc.ca/bt-tb/index-fra.html)**
- [Terminologie Forum e](https://sites.univaasa.fi/terminologyforum/)t ses [glossaires,](https://sites.univaasa.fi/terminologyforum/special-field-glossaries/) de l'Université de Vaasa, Finlande
- **Exiques et glossaires de l'ISIT (anciennement Institut** supérieur d'interprétation et traduction, France)

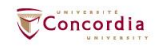

## **Ressources en ligne: sites utiles**

- **EXECTE Site web du gouvernement fédéral**
- Autres sites gouvernementaux ou d'organisations internationales
- Sites d'universités ou d'institutions de recherche ou d'enseignement
- **EXECTS** Sites spécialisés en traduction ou terminologie
- Sites d'entreprises ou d'associations

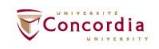

# **Évaluer les sources et ressources**

- Critères d'évaluation :
	- Qui
	- Quand
	- Processus éditorial
	- Références
	- Public
	- Contexte

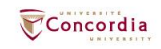

# **Journaux (newspapers)**

- Bases de données
	- [Eureka.cc \(](https://lib-ezproxy.concordia.ca/login?url=https://nouveau.eureka.cc/access/ip/default.aspx?un=concor00)quotidiens en français et en anglais)
	- **Example 12 [Canadian Newsstream](https://lib-ezproxy.concordia.ca/login?url=https://search.proquest.com/canadiannews/advanced?accountid=10246) (major dailies)**
	- [Factiva](https://lib-ezproxy.concordia.ca/login?url=https://global.factiva.com/en/sess/login.asp?xsid=S00YszkYszoZGb75DEs5DEnM92uMpIpNpNyMHmnRsIuMcNG1pRRQUFBQUFBQUFBQUFBQUFBQUFBQUFBQUFBQUFBQUFBQUFBQQAA) (couverture internationale)

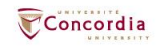

## **Périodiques (revues savantes et magazines)**

- **E**rudit (Canada)
- [Repère](https://lib-ezproxy.concordia.ca/login?url=https://repere4.sdmliaisons.org)
- [Academic Search Complete](https://lib-ezproxy.concordia.ca/login?url=https://search.ebscohost.com/login.aspx?authtype=ip,uid&profile=ehost&defaultdb=a9h)
- [JSTOR](https://lib-ezproxy.concordia.ca/login?url=https://www.jstor.org/action/showAdvancedSearch)

Explorez toutes les bases de données: https://library.concordia.ca/find/databases/

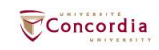

### **Articles de périodiques / revues savantes – le processus de révision par les pairs**

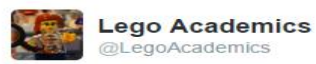

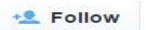

Peer 1: Brilliant! Accept with no changes; Peer 2: Groundbreaking! Accept with no changes; Peer 3: Reject.

全定 ÷

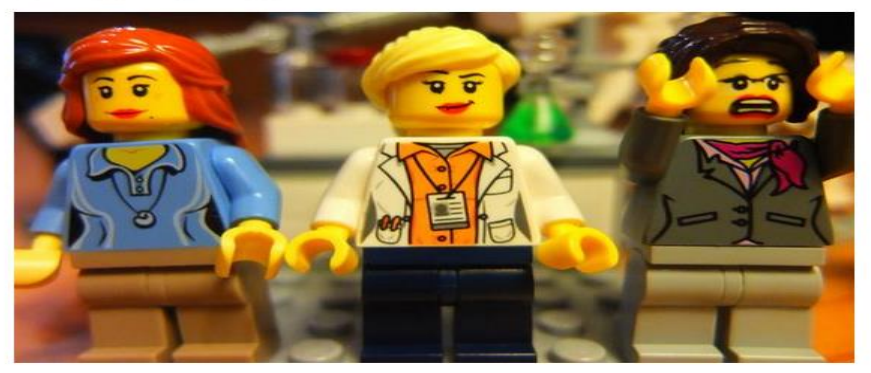

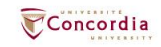

### Searching: Academic Search Complete | Choose Databases

**-**

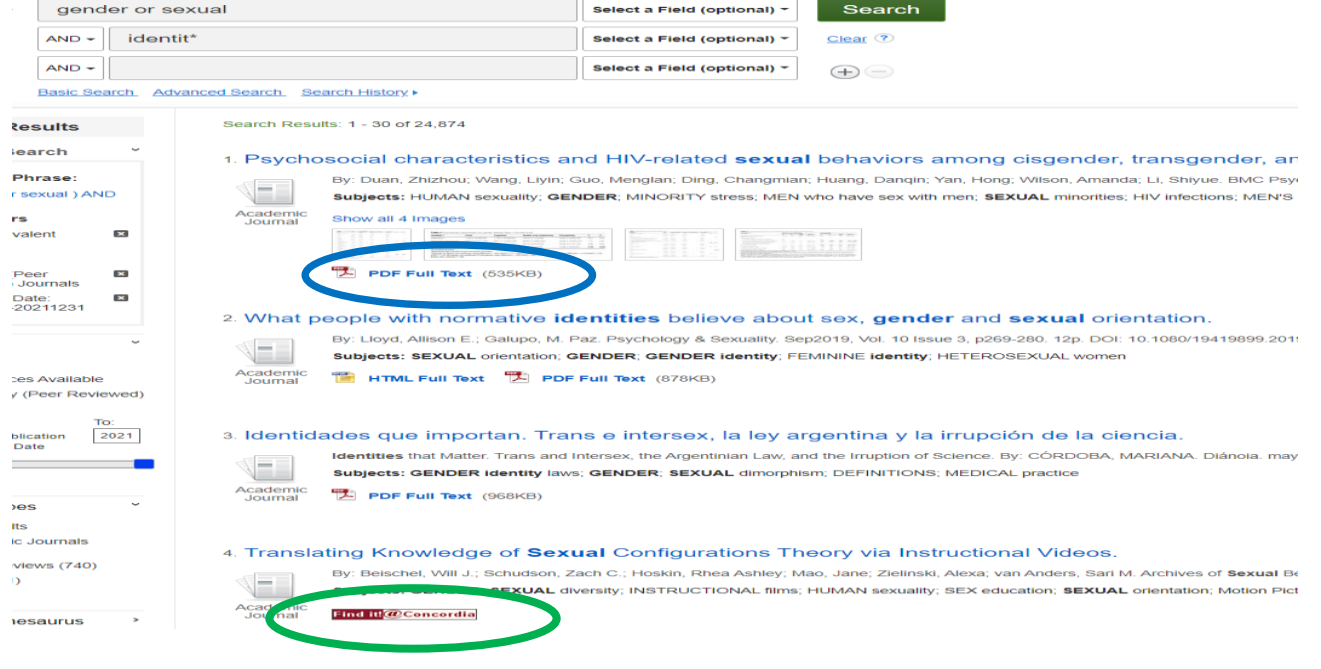

### [Lien](https://lib-ezproxy.concordia.ca/login?url=https://search.ebscohost.com/login.aspx?direct=true&db=a9h&bquery=(+gender+or+sexual+)+AND+identit*&cli0=RV&clv0=Y&cli1=DT1&clv1=201001-202112&type=1&searchMode=Standard&site=ehost-live&scope=site) vers cette recherche

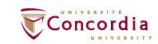

### **De ''Find it @ Concordia'' au texte intégral grâce au link resolver**

**REI** ART €

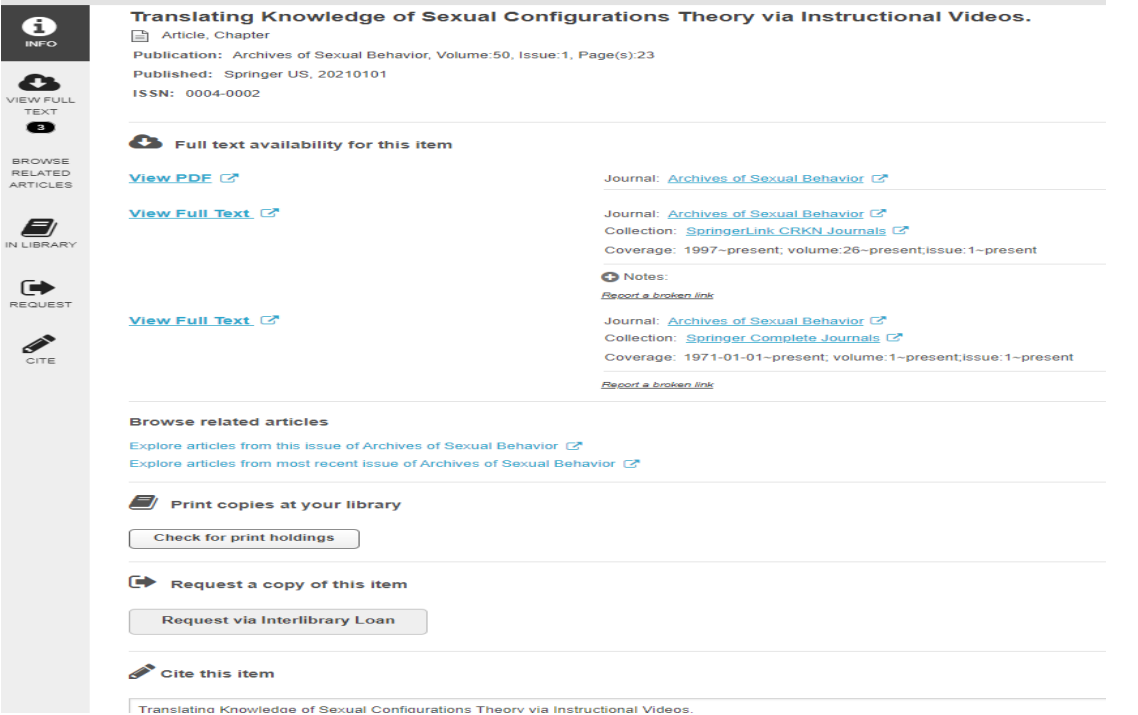

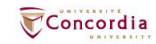

### **Accédez au texte intégral – résumé des étapes à suivre**

- Plan A document disponible intégralement en format PDF ou **HTML**
- Plan B Utiliser le *link resolver* (*find it @Concordia*) pour accéder au plein texte dans une autre base de données
- Plan C Vérifier si la bibliothèque a le document en format imprimé (puis le demander avec

Article/Chapter [Scan & Deliver\)](https://library.concordia.ca/find/delivery/login.php?target=articleForm.php)

Plan D – demander le document avec le Prêt entre bilbiothèques  $(ILL)$  $(ILL)$ 

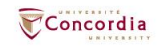

# **Google Scholar**

Réglez les paramètres de Google Scholar pour trouver les ressources à l'Université Concordia

▪ <http://library.concordia.ca/find/google-scholar.php>

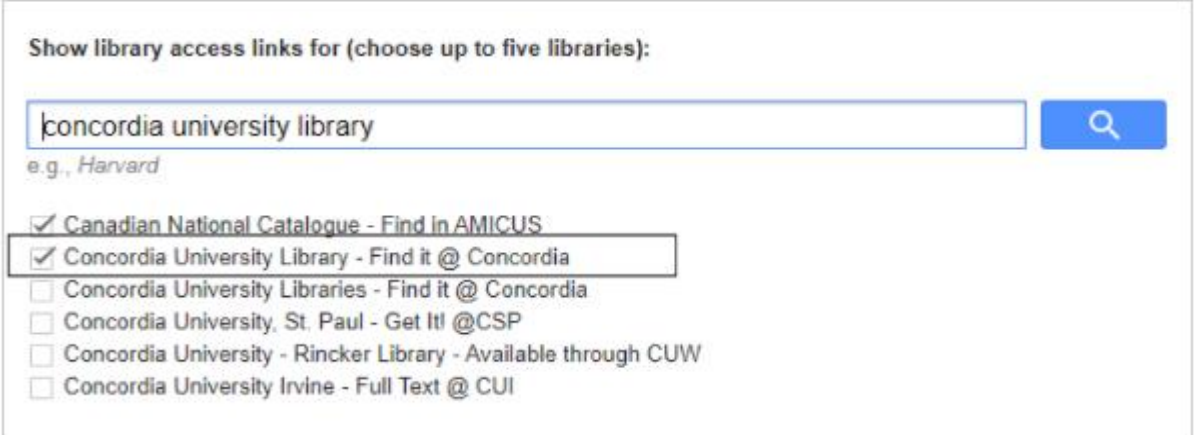

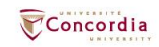

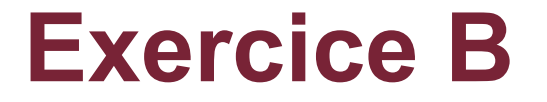

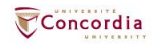

### **Questions?**

Si vous avez besoin d'aide, communiquez avec un.e bibliothécaire:

<http://library.concordia.ca/help/questions/>

Ask a Librarian service

Zoom v Chat v Phone v Email v FAQ v Related services v

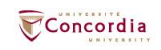

### CONCORDIA.CA